#### **Introduction to Linux Extra Material (Part 1): Advanced Commands and Shell Usage (2011 Course)**

#### Tom Latham Ben Morgan

THE UNIVERSITY OF WARWICK

#### **Overview**

- In this booklet we provide a large amount of extra material
- We start with a few additional things about file permissions, monitoring disk space and basic image manipulation
- Then we go through how to use Secure Shell (SSH) to connect to remote machines, CVS for source control and PBS for submitting batch jobs
- We then move on to more advanced use of the shell, including a more in depth examination of I/O redirection

#### **Environment Variables 1**

- You can store your editor preference in an "environment variable" called \$EDITOR
- Some programs that need to call an editor will query this variable to discover which to use, the default is vi
- There are many such variables, the most important is probably \$PATH
- This is a list of directories where programs can be found:

```
[hosts-137-205-164-228] ~ > echo $PATH
/usr/kerberos/bin:/usr/local/bin:/bin:/usr/bin:/usr/X11R6/bin:/home/tlatham/bin
```
- This is used by the shell to locate a program, e.g. 1s, without you having to type the full path
- Similarly \$LD LIBRARY PATH is used to tell the linker where to find shared libraries

## **Environment Variables 2**

- In addition to the system environment variables there are some associated with particular programs that allow you to tweak their behaviour, e.g. \$CVSROOT
- You can also set ones of your own, e.g. as a short cut for a given path or printer/computer name
- Environment variables are set as follows:
	- In bash: export VARNAME=value
	- In tcsh: setenv VARNAME value
- You can examine the value of an env var by doing:
	- echo \$VARNAME
- You can list the names and values of all environment variables by typing printenv or env

• Start the gv viewer by issuing the command:

#### gv

- You'll notice that in the terminal window you have no prompt again until you exit gv
- This is because gv is running in the terminal's "foreground"
- To run it in the "background" you do:

#### gv &

- Adding the "&" character to the end of any command line will run that command in the background.
- However, this is self defeating for programs that run in the terminal, e.g. vim, pine etc.

- What if you forget to add the "&"?
- $\cdot$  In the terminal you can type  $Ctrl + z$
- This "suspends" the job
	- You'll see that you can't do anything in the gv window
	- But you get your command prompt back again
- If you type: jobs you'll get a list of the jobs running in the current shell and their status:

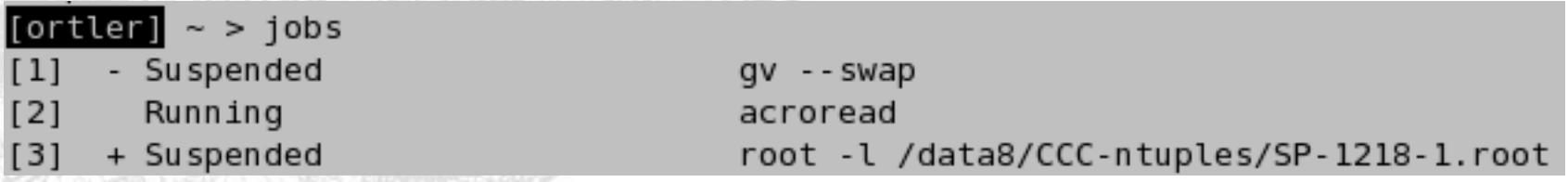

• You can put a suspended job into the background using the bg command, e.g.

bg %1 or bg %3

- You can of course suspend any job using  $Ctrl + z$
- Using the fg command you can then bring jobs back to the foreground
- $\bullet\;$  You can kill foreground jobs using  $\tt Ctrl+c$
- Background or suspended jobs can be killed using:

kill %n or kill "id"

- where "id" is the unique process ID
- You can find this out by typing: ps
- This lists information about all processes running in the current terminal window

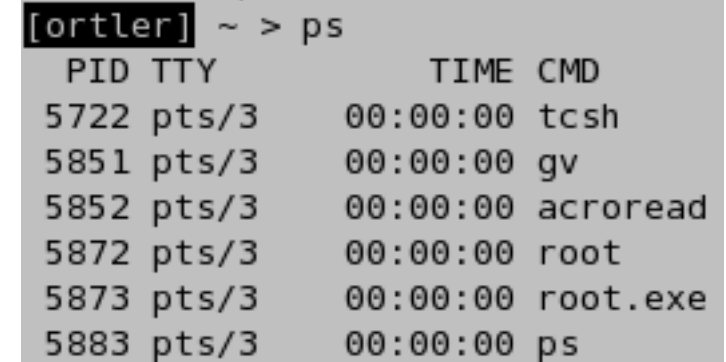

- The ps command has many, many options, here are a couple of the most common ones
- To list information on all processes running under a particular username you can do

#### ps -u user

• To list all processes running on a machine do

#### ps aux

- The kill command can actually do a lot more than just kill jobs, it can send any "signal" to a given process
- The most common signals are:
	- 19: stop/suspend, 15: terminate, 9: kill
	- The default signal is 15

## **File Permissions 1**

- File permissions tell you who is allowed to do what to a given file or directory
- There are 3 basic permission types:
	- read, write and execute
- There are 3 sets of people to be given permissions on a file:
	- the owner of the file, users in the file's group and users not in the file's group
- The group allows great flexibility, since group membership is continuously configurable

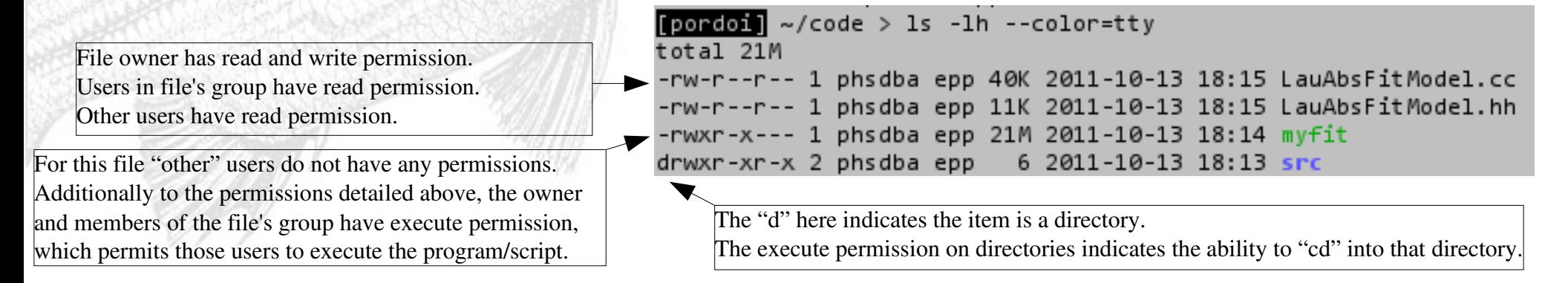

## **File Permissions 2**

• There is a command to change the permissions of a given file, chmod e.g.

chmod g+w myfile

chmod 640 myfile

- The first example adds write permission for the group, while the second sets rw for owner, r for group and no permissions for other users
- There are two commands to change the owner or group of a file, chown and chgrp
- In general these operations can only be performed by the "root" user (or super-user) or sometimes the owner of the file
- Look at the man pages for more information

## **Disk Space 1**

- You'll often need to check the remaining space on a disk
- For this task there is the command df
- Used without any arguments it lists the disk usage and remaining free space on all currently mounted devices
- The "-h" argument converts these amounts to units of kB, MB, GB etc.
- You can also specify a directory as an argument.
	- Will only show info for disk that holds that directory

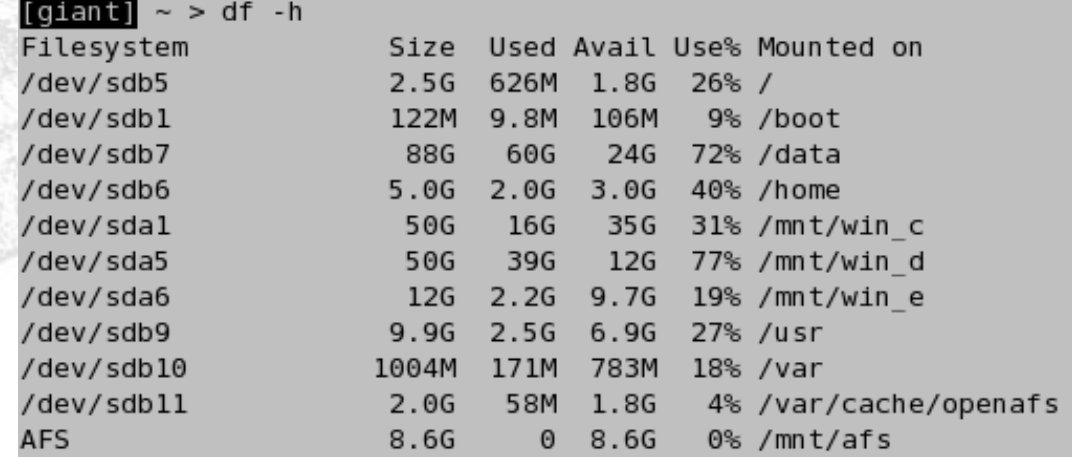

## **Disk Space 2**

- It is often useful to know exactly how much space you are using in a certain directory or with a certain set of files
- For this there is the command du
- Without any arguments it recurses through all subdirectories of the working directory and prints the disk usage information for each
- The "-s" argument prints information only for the current directory
- The "-h" argument works as for df
- The "--max-depth=N" command only recurses N directories deep
- For many other options see the man pages

## **ImageMagick Tools 1**

- The ImageMagick toolkit contains many tools for manipulating images
- Two very useful commands are
	- convert
	- display
- convert can perform many complex functions on the command line
- Two simple examples of its use:

convert image.jpg image.png

convert image.gif -resize 50% image-small.gif

• So can resize pictures and also change their format with one simple command

#### **ImageMagick Tools 2**

• Simplest use for display is viewing images:

display image.eps

- Can then save images in other formats (graphical interface to some convert functions)
- Other powerful feature is screen grabbing
	- Start display with no filename argument display &
	- Select the "Grab" button
	- Enter a time delay to allow you to navigate to the part of the screen you wish to grab
	- Select the portion of the screen required
	- Can then save this out as any image format

## **SSH – Secure SHell**

- The SSH protocol allows secure, authenticated connections to remote machines
- It also allows you to treat a shell on a remote machine as if it were local – graphical output etc. is tunnelled back to the local machine
- To connect to a remote machine type:

ssh <options> username@remotehost.remotedomain

- In general you won't need to supply any options since the defaults are generally sensible
- Here are a few that you may need occasionally:
	- - x disables forwarding of graphics
	- - X enables forwarding of graphics
	- - C enables compression (only for VERY slow connections)

#### **scp**

- Copies files from one machine to another
- Uses the ssh protocol
- Copy a remote file to local machine: scp "user@remote.host:/path/to/file" local\_file
- Copy a local file to a remote machine: scp local\_file user@remote.host:/path/to/file
- If no remote path supplied defaults to home directory (but you always need the colon)
- Can copy directory structures using "-r" option

 $\lceil$  ortler  $\rceil$  ~ > scp tlatham@iris.slac.stanford.edu:public html/public/ichep06/latha  $m$ -ichep $06 - v5$ .pdf. tlatham@iris.slac.stanford.edu's password: latham-ichep06-v5.pdf 100% 1908KB 318.0KB/s 00:06 [ortler]  $\sim$   $>$ 

## **Public/Private Keys**

- Public/private key cryptography was a great step forward in computer security
- A pair of keys is created:
	- The public key encrypts
	- The private key decrypts
- The private key is kept secret (hence the name!)
- The private key cannot be determined from the public key
- The public key can therefore be transmitted freely over unsecured connections
- Forms basis of the SSH protocol itself but can also be used to provide an alternative authentication method

#### **SSH Keys**

• You can create SSH keys using the command:

ssh-keygen -t rsa -b 1024

- can also specify dsa key type
- Will ask you for a passphrase, which you should give and should NOT be the same as your system login
- Creates a pair of keys, public and private
- Can then add the public key into the ~/.ssh/authorized\_keys file on a remote machine
- When you next attempt to log in to that machine SSH will use the keys to authenticate

#### **SSH Agents**

- You are now being asked for your SSH key passphrase when you authenticate rather than your remote login password
- Not a great step forward, would rather we didn't need to type anything
- Could use a null passphrase but this is not at all secure and is NOT RECOMMENDED
- Much better to use an SSH agent:
	- Agents securely store private keys to be used for subsequent authentications with remote systems
	- You only need to provide the passphrase once, when first adding a key to the agent
	- Through use of environment variables the agent is contacted for the keys by any program requiring them

#### **Portable Batch System**

- PBS is a system for submitting jobs to a queue for processing by dedicated batch machines
- The job is a shell script that you provide
- Job is submitted using qsub command, e.g.

qsub -o job.out -e job.err -q long jobscript

- The "-o" and "-e" options specify the log files to hold the stdout and stderr from the job (can combine these using "-j oe -o job.out")
- The "-q" option specifies the queue (not always needed)
- Can also provide specific resource requests using the "-I" option, e.g. cputime=04:00:00 (can also be done using a special comment line in the jobscript):

#PBS -l walltime=04:00:00

#### **PBS – continued**

- Once jobs are submitted can check on their progress using the qstat command
- The "-u username" option can be used to limit output to info on your jobs

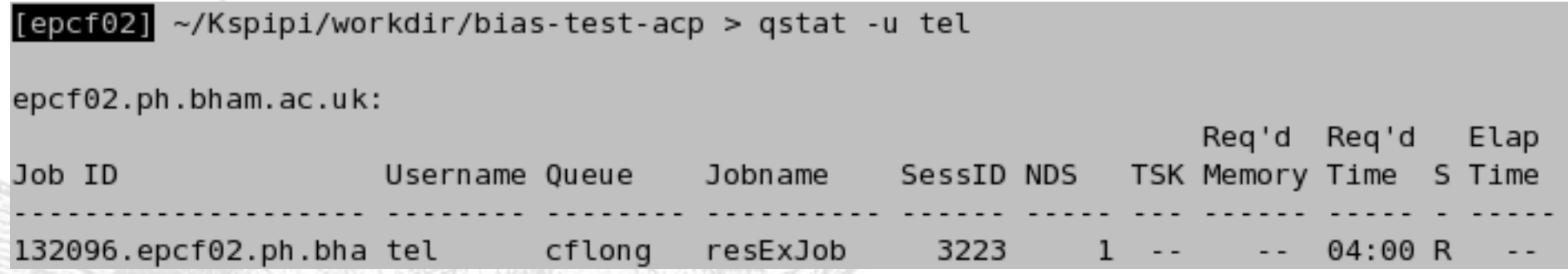

- Most fields are self explanatory, the "S" field shows the status, "R" meaning running, "Q" meaning queued i.e. waiting to start. See the man pages for more possible states.
- When the job ends the log files are returned from the batch worker to the specified location

## **Other handy tools**

- There are many handy command line tools installed on most Linux systems
- If you run into a problem there will, in many cases, already be a tool written to do the job
- e.g. the format of text files is different between UNIX and Windows/DOS
- The command line tools dos2unix and unix2dos allow you to convert from one to the other.
- The tools outlined up to this point provide you with all you need to find new commands and information about them – it's up to you to explore further.

#### **Shells in more detail**

- The shell provides a **Command Line Interface** between the user and the OS.
- Note that it's nothing more than another program.
- So far we've looked at using the shell to run programs.
- We can do much more with the shell though.
- In this section we'll look at
	- Shell variables
	- More useful commands
	- Input and Output redirection
	- Chaining and linking commands
	- Shell scripting

## **Shell Flavours**

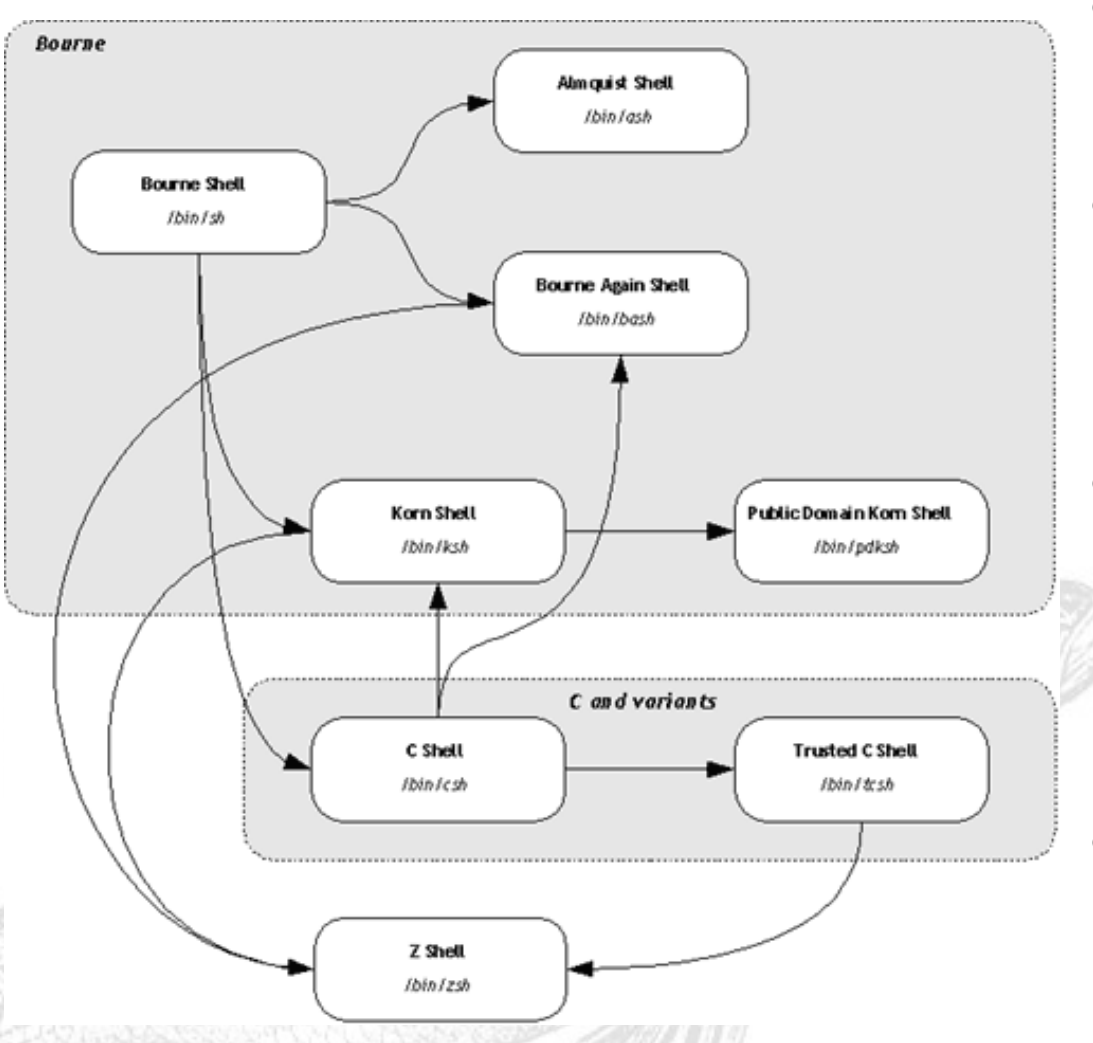

- Several different shells available.
- bash and (t) csh are the most common of the two main families.
- Unfortunately, the different families have different syntax and behaviour for certain operations.
- This booklet is a *little* bash specific, but we'll point out the main (t)csh variations.
- Shell choice is personal so experiment and argue about the relative merits of each with other users!

# **Changing Shell**

• As the shell is just another program, you can start a shell within your existing shell, e.g.

```
[me@here ]$ tcsh
```
- (NB I'll write the command prompt from now on for clarity) [[me@here](mailto:me@here) ]\$ ...Some tcsh stuff... [[me@here](mailto:me@here) ]\$ exit
- You can find out which shell you're using through the SHELL environment variable (more on these later):

```
[me@here ]$ echo $SHELL
```
/bin/bash

- To change your default shell use the chsh command: [[me@here](mailto:me@here) ]\$ chsh /bin/bash
- But change doesn't happen until you login again.

#### **Complex Commands**

- As we go through this section, commands will get longer.
- Whilst the shell will wrap text onto a new line automatically, you can also force this with a '\' as follows.

```
[me@here ]$ ls \ <RET>
> -larth \ <RET>
> \vert \vert> grep SOMETHING <RET>
RESULTOFCOMMAND
[me@here ~]$
```
- NB: <RET> means press return (just here for clarity).
- See that you can split up command and its options.
- Don't worry about the 'I' and the grep command, we'll deal with those later.
- A \ will be used to indicate when we have a single command in cases where it might not be obvious
- It'll also be useful later in scripts to clarify commands.

#### **Shell Variables 1: bash**

• You can define variables inside the shell

Note lack of spaces! [[me@here](mailto:me@here) ~]\$ myVar="hello" < Variable value Variable name

- To get the value held in the variable, preface name with  $\frac{1}{5}$
- Use unset to 'delete' value in variable.

[[me@here](mailto:me@here) ~]\$ varB=\$myVar [[me@here](mailto:me@here) ~]\$ echo \$varB hello [[me@here](mailto:me@here) ~]\$ unset myVar [[me@here](mailto:me@here) ~]\$ echo \$myVar

- Many builtin variables, e.g. \$SHELL (current shell).
- Note that shell variables are only visible in ('have scope in') the shell they're defined in.

# **Shell Variables 2: (t)csh**

- Unfortunately, bash and (t)csh differ even at the level of variables...
- In (t)csh, variables are defined using set

 $\lceil \text{me@here} \sim \rceil$ \$ set myVar = "hello"

```
[me@here ~]$ set varB=$myVar
[me@here ~]$ echo $varB
hello
[me@here ~]$ unset myVar
[me@here ~]$ echo $myVar
myVar: Undefined variable.
[me@here ~]$
```
• Otherwise, use of variables is the same as in bash.

Spaces optional!

- unset is also the same in (t)csh.
- It's a good idea to read up on and experiment with these bash and (t)csh subleties.

## **Environment Variables: bash**

• If we want variables to be visible in child processes of our shell we, in bash, '**export**' them to **Environment Variables**.

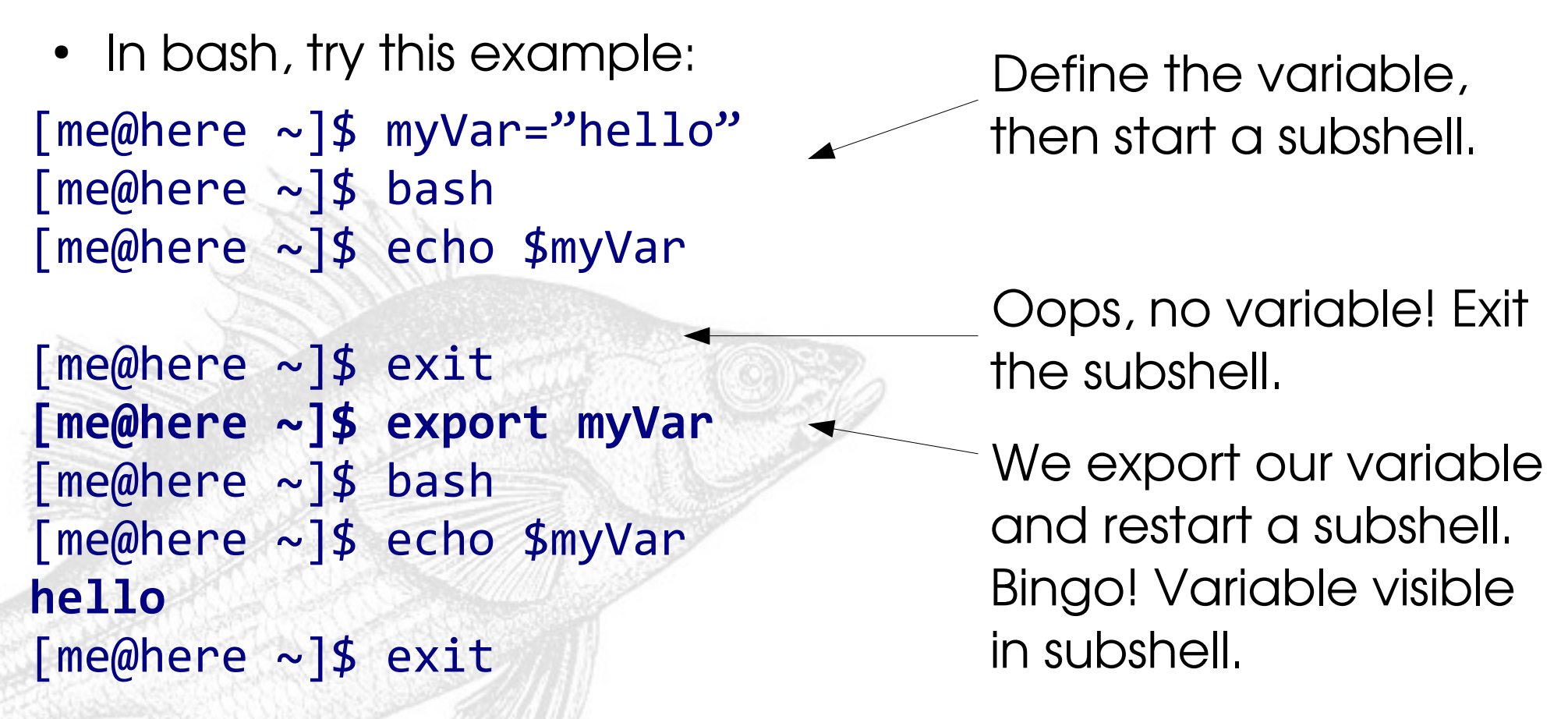

**Try This:** What happens to the value of myVar in the main shell if you change its value in the main shell (and vice versa)?

## **Environment Variables: (t)csh**

- (t) csh uses seteny to specify environment variables.
- Whereas bash 'promotes' variables to the environment, (t)csh treats them separately: If we did want to have

```
me@here} \sim \rceil$ set myVar="hello"
[me@here ~]$ echo $myVar
hello
[me@here ~]$ setenv myVar "goodbye"
[me@here ~]$ echo $myVar
hello
[me@here ~]$ tcsh
[me@here ~]$ echo $myVar
goodbye
\lceilme@here ~]$ exit
[me@here ~]$ unsetenv myVar
                                         an EV "hello" we'd use 
                                         $myVar here
                                             Shell variables have 
                                         priority
                                             But EV visible in subshell
                                             Have to use unsetenv to 
                                         unset EVs.
```
• There's much more on these wonderful differences in the main textbooks on bash and (t)csh (see later).

#### **More Environment Variables**

• Linux (and other Unices) uses many environment variables, a complete list of those declared can be output via

 $\lceil \text{me@here} \sim \rceil$  $\lceil \text{me@here} \sim \rceil$  $\lceil \text{me@here} \sim \rceil$ \$ env

```
\lceilme@here \sim \rfloor$ printenv
```
- Some of the more important/useful ones are:
- Path to your home directory, e.g. /home/me **HOME**
- PATH Colon separated list of directories searched (from L to R) for commands, e.g.

```
[me@here ~]$ echo $PATH
/usr/bin:/bin:/usr/local/bin:/usr/X11R6/bin
```
• You can use which to see if a command is available through your PATH:

```
\lceilme@here \sim \frac{1}{2} which bash
/bin/bash
```
## **Chaining Commands**

- Whilst the commands we've looked at are useful on their own, they become Really Useful when chained together.
- Linux enables this chaining through I/O redirection.
- It provides three main I/O 'files' or streams:
	- stdin, standard input, usually the keyboard
	- stdout, standard output, usually the terminal
	- stderr, standard error, error messages output to the terminal
- Each open 'file' gets assigned a 'file descriptor':
	- stdin has FD 0
	- stdout has FD 1
	- stderr has FD 2.
- Yet again this is an area where bash and (t)csh are REALLY idiosyncratic...

#### **Basic I/O redirection**

Simplest case – we want to record the output of a command into a file:

 $[me@here ~\sim]$  $[me@here ~\sim]$ \$ ls -1 1>output.txt

'Connect FD1(stdout) to output.txt'

In bash, if no LHS FD is given, stdout is assumed, so identically [\[me@here](mailto:me@here) ~]\$ ls -l >output.txt

'Connect (implicit) FD1(stdout) to output.txt'

In (t)csh, no LHS FD can be given, so we can only do  $[\text{me@here} \sim ]\frac{1}{2}$  ls -1 >output.txt

#### **Basic I/O redirection**

- With  $>$ , if the file redirected to exists, it'll be overwritten
- If we want to append to the file instead, we do

[\[me@here](mailto:me@here) ~]\$ ls -l 1>>output.txt

'Connect and append stdout to output.txt'

As before, no LHS FD in bash means implicit stdout:

 $\lceil \text{me@here} \sim \rceil$ \$ ls -1 >>output.txt

'Connect and append (implicit) stdout to output.txt'

• Yep, (t)csh, cannot take a LHS FD, so we can only do

 $[me@here ~\sim]$  $[me@here ~\sim]$ \$ ls -1 >>output.txt

## **Multiple Streams, One File**

- Sometimes we want to redirect stdout (FD1) and stderr (FD2) to the same file (e.g. monitoring batch jobs, compilations)
- To do this in bash we use >&FD

 $\lceil \text{me@here} \sim \rceil$ \$ ls -l \*.dat \*.tex 1>all.txt 2>&1

'Connect stderr to where FD1 is pointing'

• Swapping order **does not** produce the same result!

 $\lceil \text{me@here} \sim \rceil$ \$ ls -1 \*.dat \*.tex 2>&1 1>all.txt

- You can read this L to R as: 'FD2 pointed to where FD1 is pointing, then FD1 pointed away to all.txt' : i.e. FD2 does not follow the redirection of FD1...
- As before, in (t)csh we just leave off the FD numbers [\[me@here](mailto:me@here)  $\sim$ ]\$ ls -l  $*$ .dat  $*$ .tex >& all.txt

### **Output to Multiple Files**

- It's often more useful to redirect stdout to one file and stderr to another (typical example is code compilation).
- To do this in bash we do

 $[me@here ~\sim]$  $[me@here ~\sim]$ \$ ls -l  $*$ .dat  $*$ .tex 1>out.txt 2>err.txt

- This is non-trivial in  $(t)$ csh why?
- We have to use a trick with >& and a subshell  $\lceil \text{me@here} \sim \rceil$ \$ (ls -l \*.dat \*.tex >all.txt) >& err.txt
- Everything inside the (...) runs in a separate shell
- As we redirect stdout -inside- the subshell, only stderr is output by the subshell itself...

## **Multiple Streams: Append**

- With multiple streams we can of course append to the resultant output files using >>
- To do this in bash we can, for example, do

 $\lceil \text{me@here} \sim \rceil$ \$ ls -1 \*.dat \*.tex 1>out.txt 2>>err.txt  $\lceil \text{me@here} \sim \rceil$ \$ ls -1  $*$ .dat  $*$ .tex 1>>allout.txt 2>&1

- Whilst in (t)csh we have to use the forms  $[me@here ~\sim]$  $[me@here ~\sim]$ \$ (ls -l \*.dat \*.tex >>all.txt) >& err.txt  $\lceil \text{me@here} \sim \rceil$ \$ (ls -l \*.dat \*.tex>>all.txt) >>& err.txt  $\lceil \text{me@here} \sim \rceil$ \$ ls -1  $*$ .dat  $*$ .tex >>& allout.txt
- One final note sometimes you want to suppress ALL output. You can do this by redirecting to /dev/null

 $\lceil \text{me@here} \sim \rceil$ \$ ls -l \*.dat \*.txt 1>/dev/null 2>&1

• /dev/null is a 'device file' that acts as a 'black hole'...

#### **Input Redirection**

Input redirection works in very similar way to output: [\[me@here](mailto:me@here) ~]\$ program 0<input.txt

'Connect stdin to file input.txt'

• If no LHS FD is given for <, stdin is assumed, giving the shorthand (and, you've guessed it, the only way in (t)csh):

[\[me@here](mailto:me@here) ~]\$ program <input.txt

- The << operator works in a slightly different way.
- For both bash and (t)csh, we can write [\[me@here](mailto:me@here) ~]\$ program <<STRING
- This will read input from stdin UNTIL it reads STRING.
- STRING can be any string you want, e.g. END, EOF etc.

## **Combining Input/Output**

• Input and output redirection can be easily combined, for instance:

[\[me@here](mailto:me@here) ~]\$ program 0<input.txt 1>output.txt 2>&1

- Even if you prefer (t)csh, it's useful to look at the bash forms as their FD use can make things clearer.
- If you use bash, it's worth explicitly writing the Fds in to start with so the redirection is obvious.
- The preceeding slides cover the majority of common use cases.
- Of course, you should refer to the shell documentation for more information.
- Now we'll move on to see how we use I/O to chain commands together.

## **Pipes**

We can connect the stdout of one program to the stdin of another through **pipes**:

```
\lceil \text{me@here} \sim \rceil$ cat particles a.dat | grep "e-"
```
'Connect stdout of command on LHS with stdin of command on RHS'

- To pipe both stdout and stderr to the subsequent chained command we use the special forms:
- In bash:

[\[me@here](mailto:me@here) ~]\$ ls \*.dat 2>&1 | grep "particles"

 $In (t)$ csh:

[\[me@here](mailto:me@here) ~]\$ ls \*.dat |& grep "particles"

## **Multiple Pipes**

Pipes are extremely powerful as they allow us to chain several commands together:

```
[me@here ~]$ ls *.dat | grep "particles" | sort -d
```
- Here, we list all .dat files, find those with "particles" in the filename and then sort the results alphabetically.
- **Exercise**: Find all electrons in particles\_a.dat, sort on  $p_t$ , get rid of the file extension on the data file name, print out the data file name, event number and p\_t in that order.
- **Exercise**: if you're happy with the above, can you find other ways of doing the same thing?

#### **Combined Pipes and I/O**

- Naturally, we can combine pipes with I/O redirection  $[me@here ~\sim]$  $[me@here ~\sim]$ \$ ls \*.dat | grep "particles" > out.txt
- We can also redirect the I/O before the pipe, at least in bash:

 $\lceil \text{me@here} \sim \rceil$ \$ ls \*.dat 2>/dev/null | grep \ "particles" > mydata.txt

• It's also possible to capture and redirect stdout in intermediate pipes using the tee command [\[me@here](mailto:me@here)  $\sim$ ]\$ ls \*.dat | tee alldata.txt | \ grep "particles" | sort -d > mydata.txt

## **Linking Commands**

- Commands can be linked to be executed in sequence based on the success or failure of previous commands
- Simplest link is via ;

[\[me@here](mailto:me@here)  $\sim$ ]\$ ls  $*.\text{tex}$  ; ls  $*.\text{dat}$ 

'Execute LHS command, then RHS command, no matter result of LHS'

• Better way is via conditionals:  $\lceil \text{me@here} \sim \rceil$ \$ ls \*.tex && ls \*.dat

'Execute LHS command, then RHS command IF LHS was successful'

```
\lceil \text{me@here} \sim \rceil$ ls *tex \lceil \cdot \rceil ls *.dat
```
'Execute LHS command, then RHS command IF LHS was unsuccessful'

#### **Further Resources**

- We've already covered quite a lot.
- If you need further information, there's lots more in the man pages for bash and (t)csh (and don't forget Google!).
- O'Reilly also have a couple of really good textbooks:

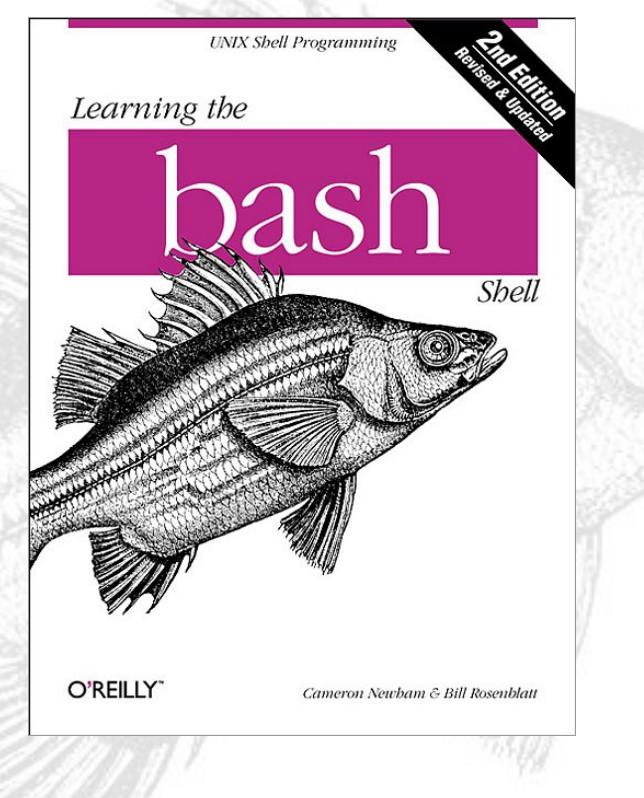

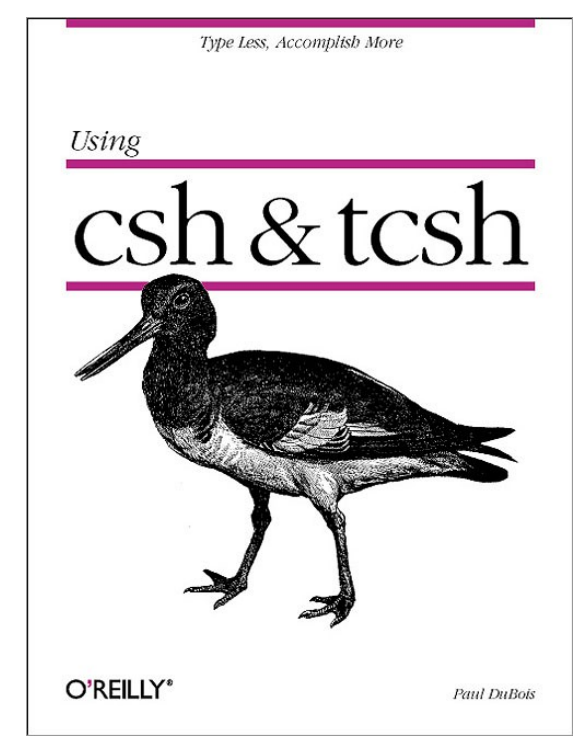